#### **Git Workflow Basics**

### 4 Steps

- % git clone httpsLinkToRepo (or sshLinkToRepo)
- % cd cmsc436-DirectoryID
- % git remote add upstream
- https://gitlab.cs.umd.edu/arasevic/cmsc436fall2022-
- student.git
- % git pull upstream main
- % git push origin main

Upstream (repo for instructors, also on Gitlab)

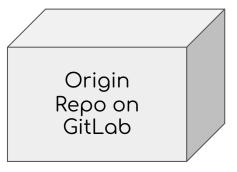

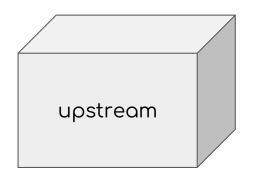

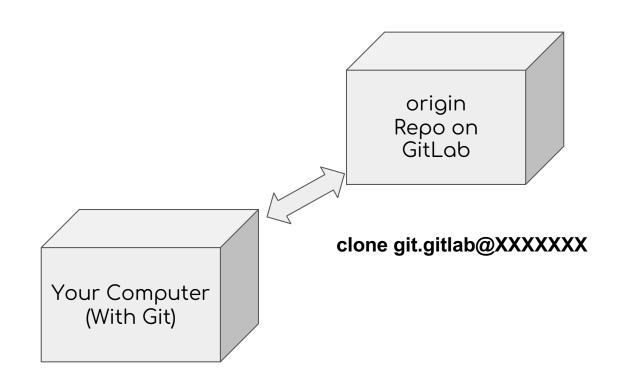

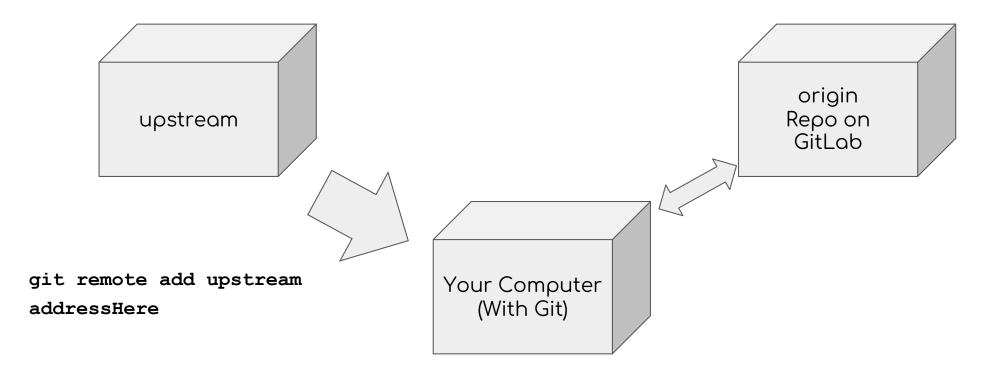

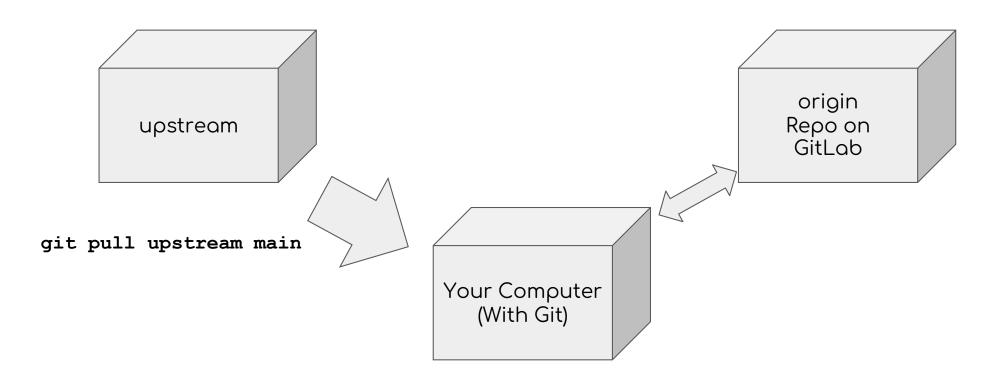

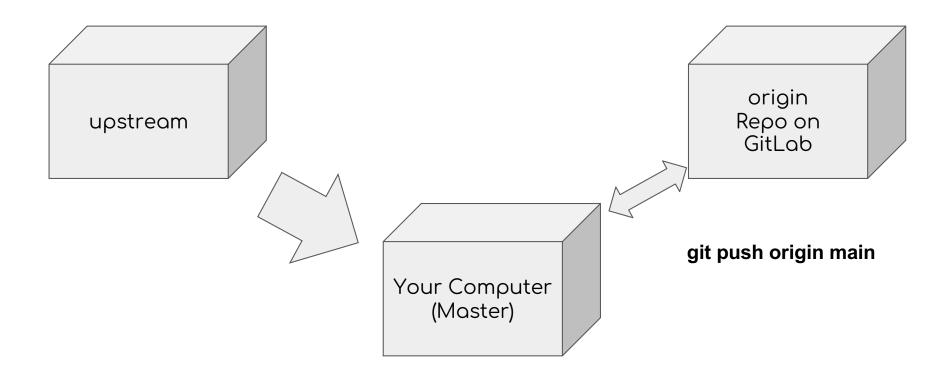

### Important Git commands

git status → To see if there are any changes to commit

### Important commands

git status  $\rightarrow$  To see if there are any changes to commit git fetch upstream master  $\rightarrow$  See if there is anything to pull git pull upstream master  $\rightarrow$  Actually pulling from upstream

### How to turn in your work!

All on your local dev environment

```
git status

git add filesToCommit //(Don't use the --all flag!!)

git commit -m "exercise 1 implementation"

git push origin main
```

Check status of repo through browser